### Chapter 18 - Additional Material

# Section 18.1 - Do-while loops

A *do-while loop* is a loop construct that first executes the loop body's statements, then checks the loop condition.

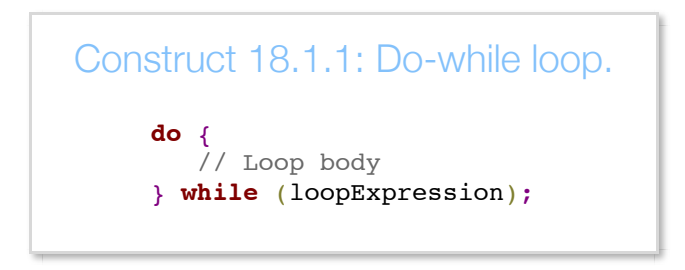

Versus a while loop, a do-while loop is useful when the loop should iterate at least once.

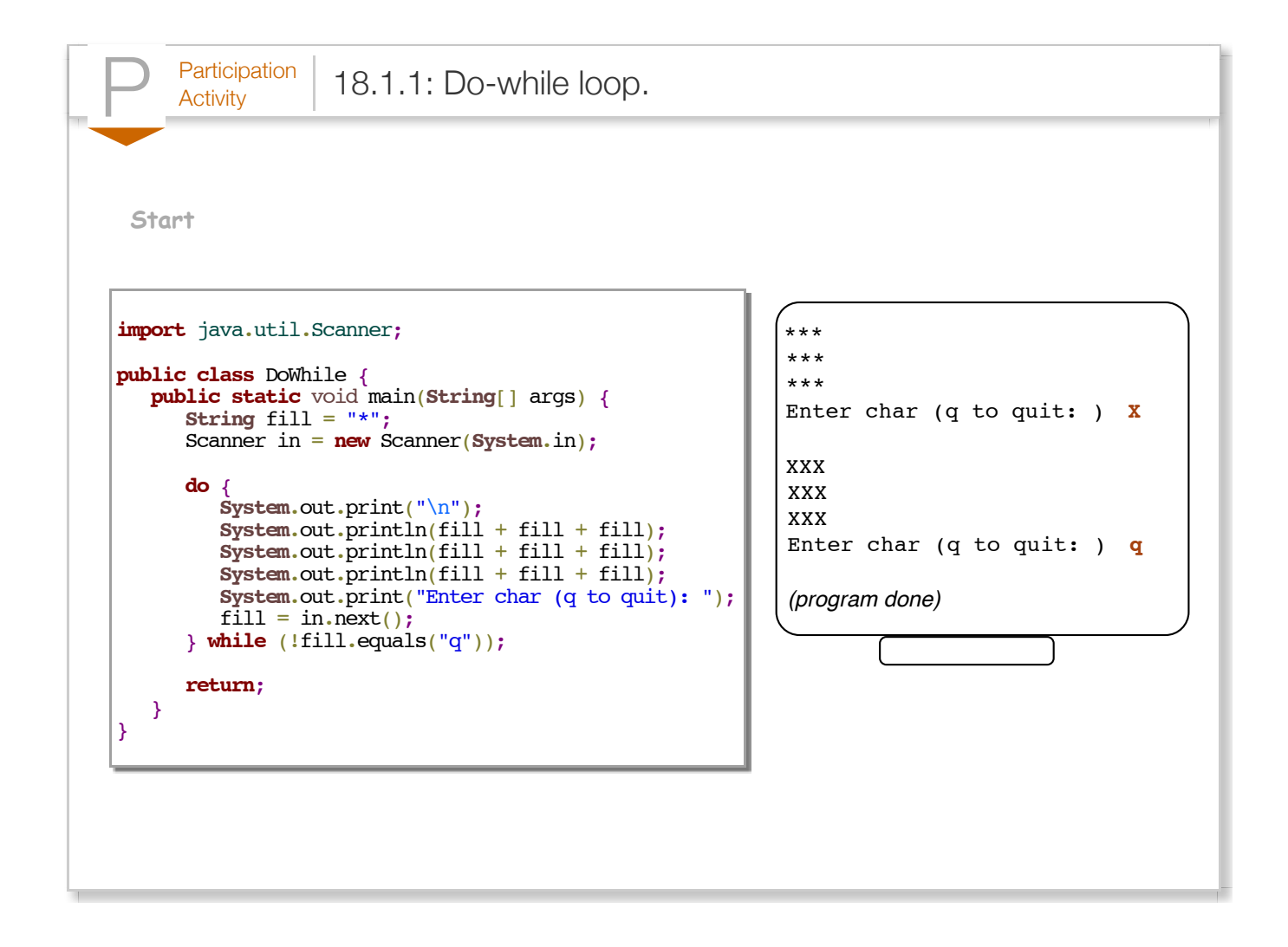

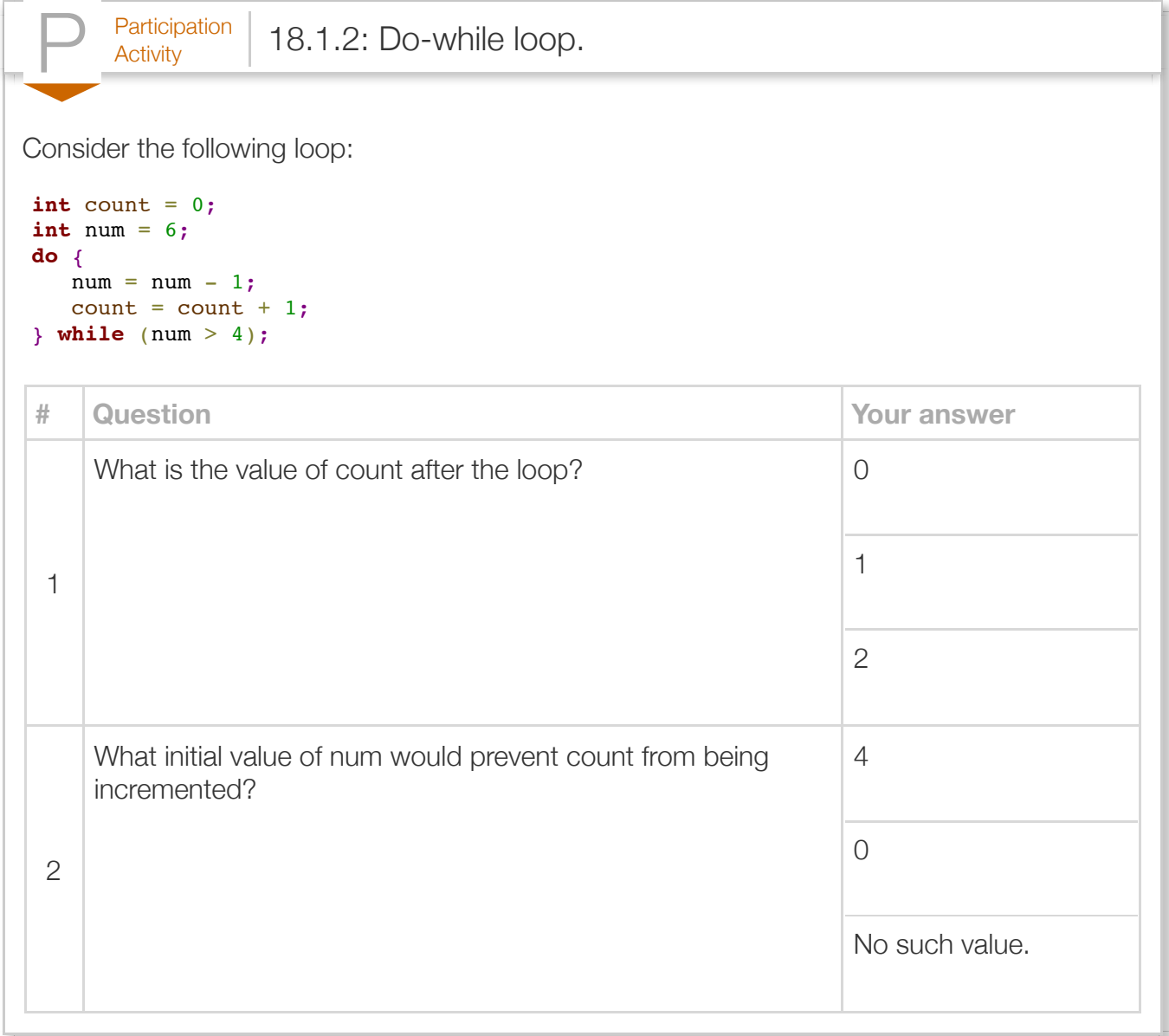

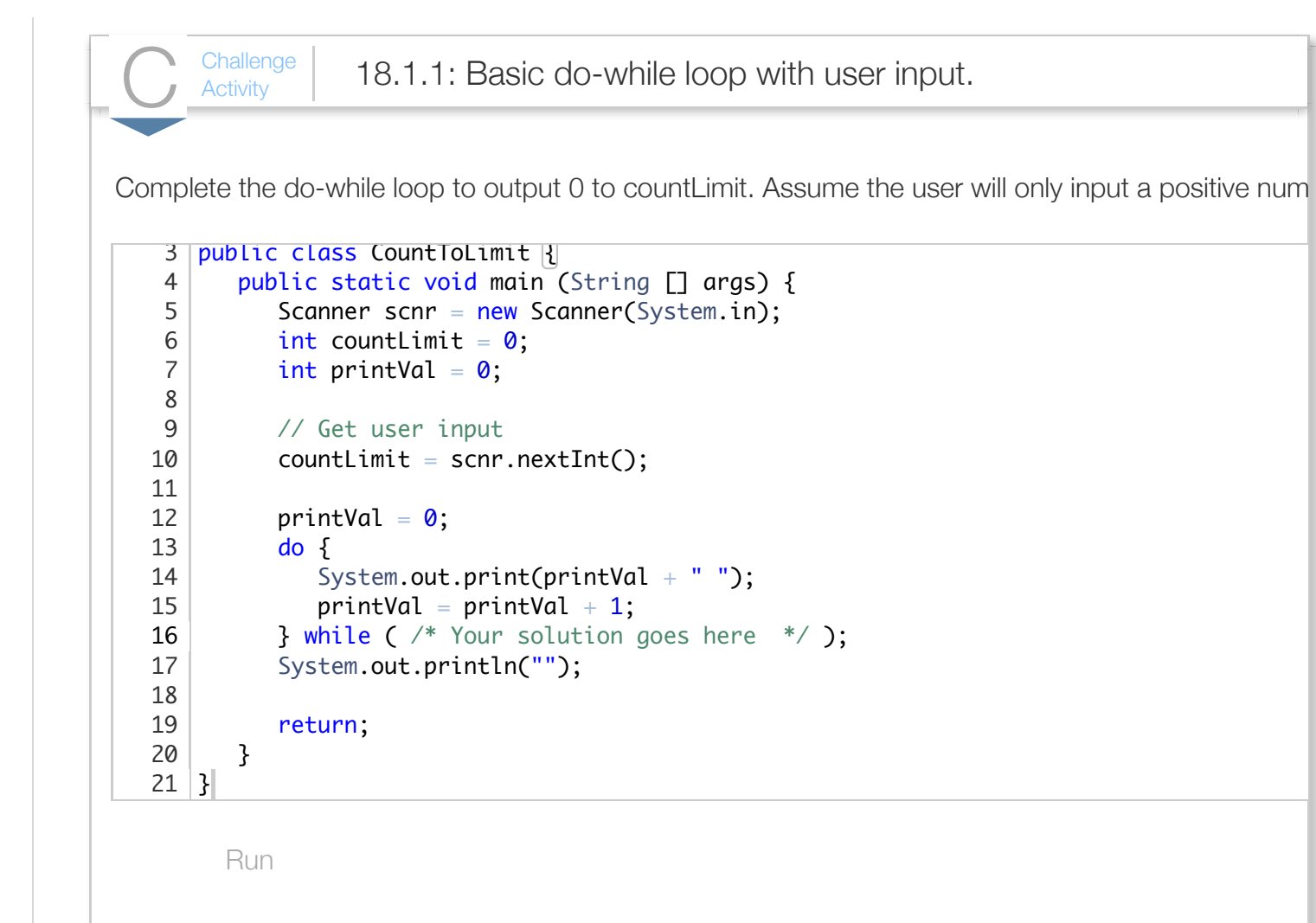

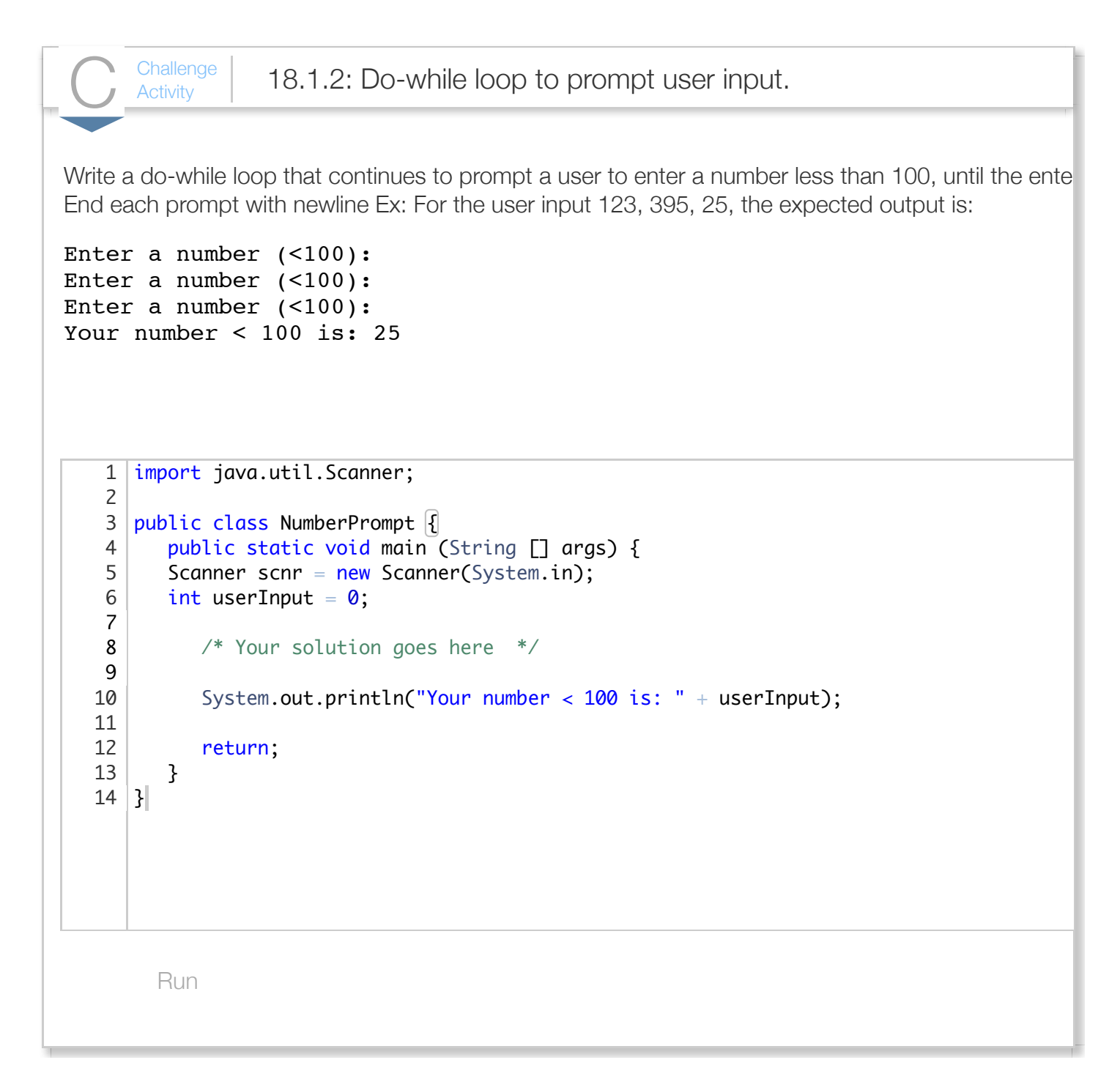

### Section 18.2 - Engineering examples

Arrays can be useful in solving various engineering problems. One problem is computing the voltage drop across a series of resistors. If the total voltage across the resistors is V, then the current through the resistors will be  $I = V/R$ , where R is the sum of the resistances. The voltage drop Vx across resistor x is then  $Vx = I \cdot Rx$ . The following program uses an array to store a user-entered set of resistance

values, computes I, then computes the voltage drop across each resistor and stores each in another array, and finally prints the results.

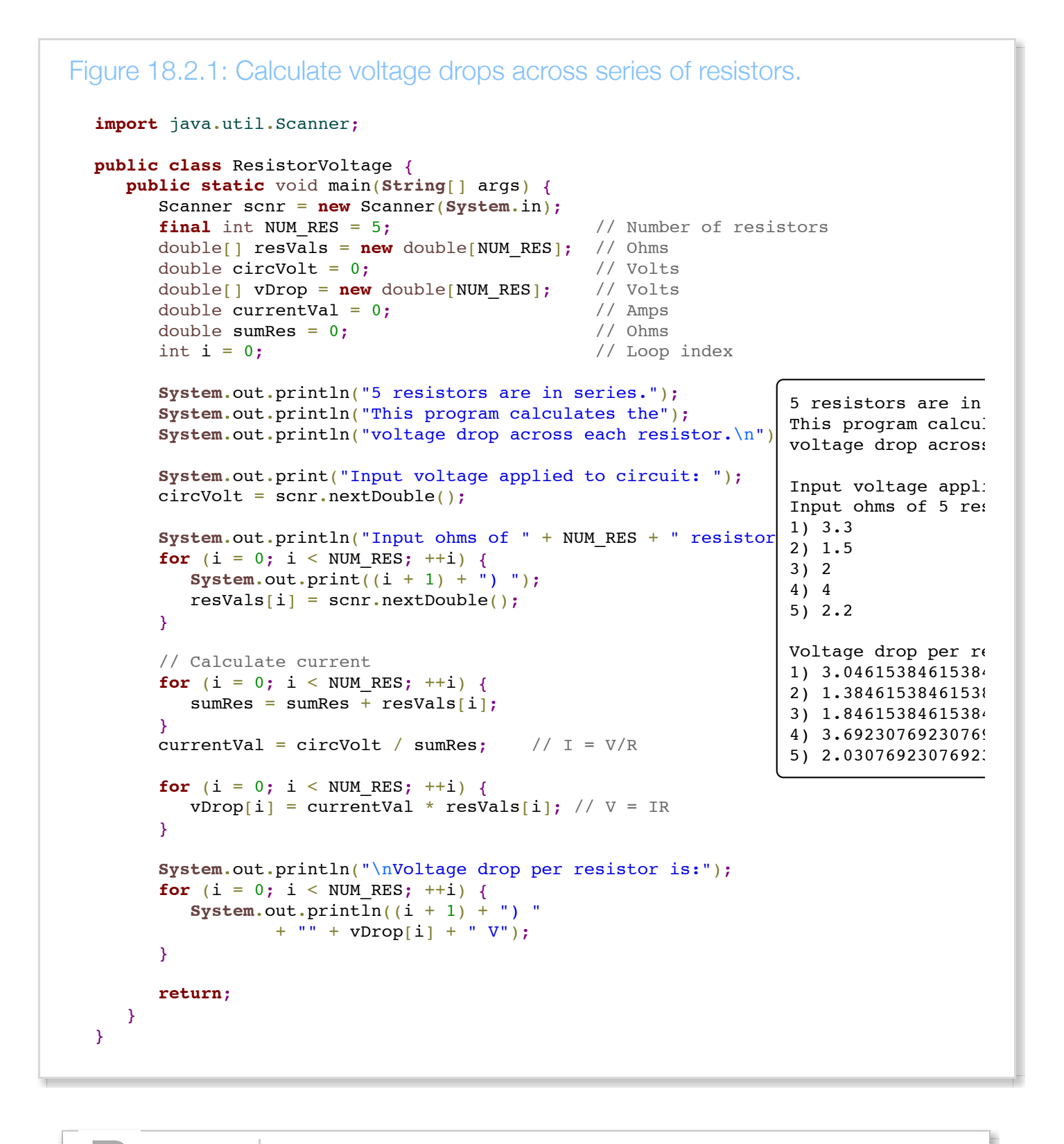

 $P^{\text{articipation}}_{\text{Activity}}$  18.2.1: Voltage drop program.

 $\frac{1}{2} \left( \frac{1}{2} \right) \left( \frac{1}{2} \right)$ 

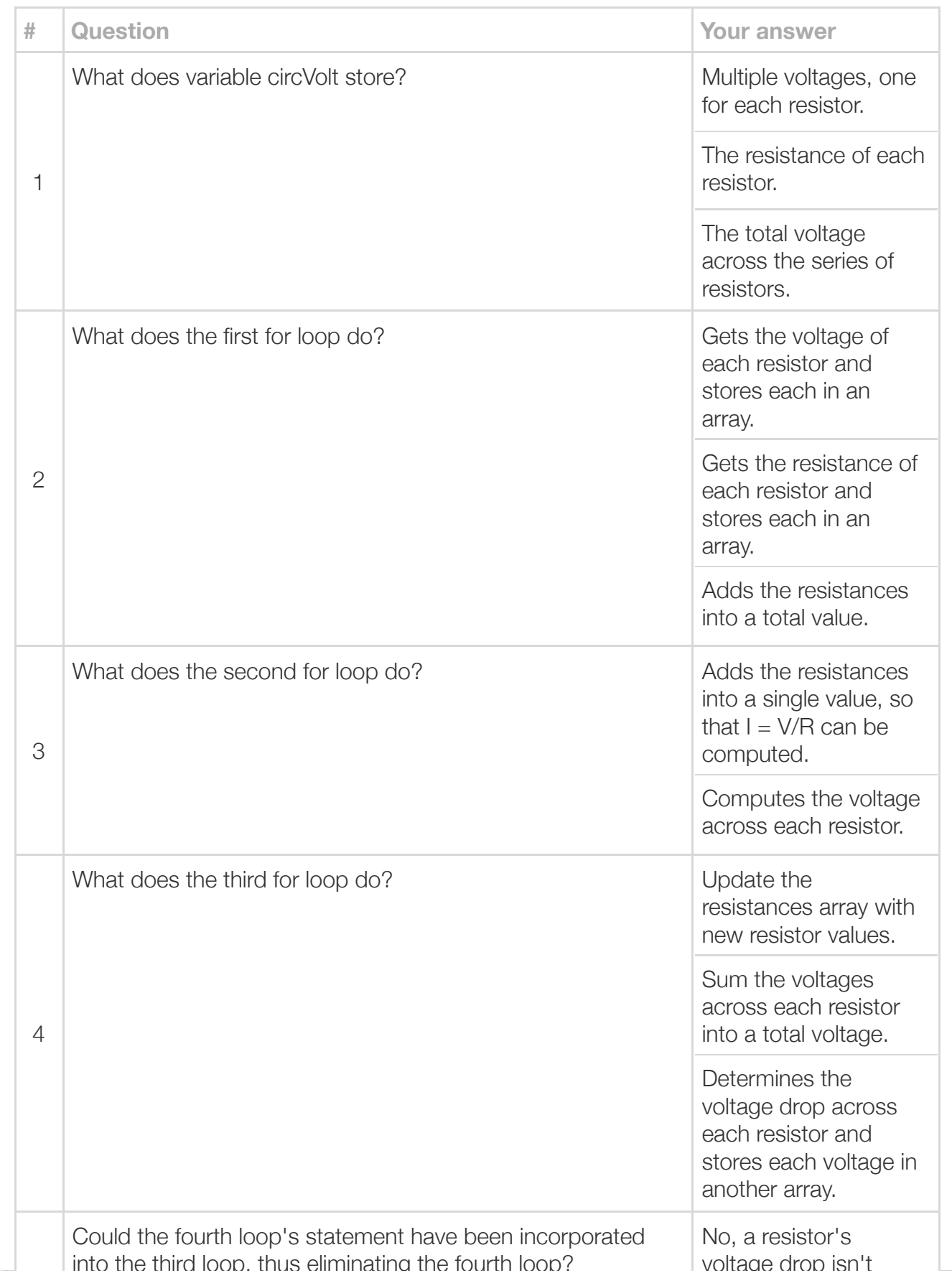

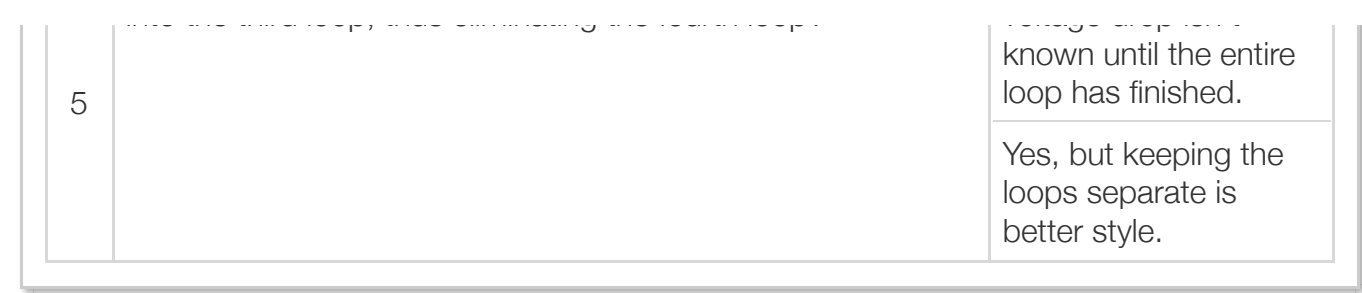

Engineering problems commonly involve matrix representation and manipulation. A matrix can be captured using a two-dimensional array. Then matrix operations can be defined on such arrays. The following illustrates matrix multiplication for 4x2 and 2x3 matrices captured as two-dimensional arrays.

```
Figure 18.2.2: Matrix multiplication of 4x2 and 2x3 matrices.
  public class MatrixMult {
      public static void main(String[] args) {
   final int M1_ROWS = 4; // Matrix 1 rows
   final int M1_COLS = 2; // Matrix 2 cols
        final int M2<sup>-</sup>ROWS = M1 COLS; // Matrix 2 rows (must have same value)
   final int M2_COLS = 3; // Matrix 2 cols
  int rowIndex = 0; \sqrt{2} // Loop index
        int colIndex = 0; // Loop index
        int elemIndex = 0;int elemIndex = 0;<br>int dotProd = 0;<br>// Dot product
         // M1_ROWS by M1_COLS
        int[][] ml = \{\{3, 4\},\} {2, 3},
                      {1, 5}, {0, 2}};
         // M2_ROWS by M2_COLS
        int[][] m2 = \{\{5, 4, 4\},\} {0, 2, 3}};
         // M1_ROWS by M2_COLS
        int[][] m3 = \{(0, 0, 0), {0, 0, 0},
                       {0, 0, 0},
                       {0, 0, 0}};
        // m1 * m2 = m3for (rowIndex = 0; rowIndex < M1_ROWS; ++rowIndex) {
           for (colIndex = 0; colIndex < M2_COLS; ++colIndex) {
               // Compute dot product
              dotProd = 0;for (elemIndex = 0; elemIndex < M2 ROWS; ++elemIndex) {
                 dotProd = dotProd + (m1[rowIndex][elemIndex] * m2[elemIndex][colIndex]
   }
               m3[rowIndex][colIndex] = dotProd;
            }
         }
         // Print m3 result
        for (rowIndex = 0; rowIndex < M1 ROWS; ++rowIndex) {
           for (colIndex = 0; colIndex < M2 COLS; ++colIndex) {
               System.out.print(m3[rowIndex][colIndex] + " ");
   }
            System.out.println();
         }
         return;
      }
  }
                                                                          15 20 24 
                                                                          10 14 17 
                                                                          5 14 19 
                                                                          0 4 6
```
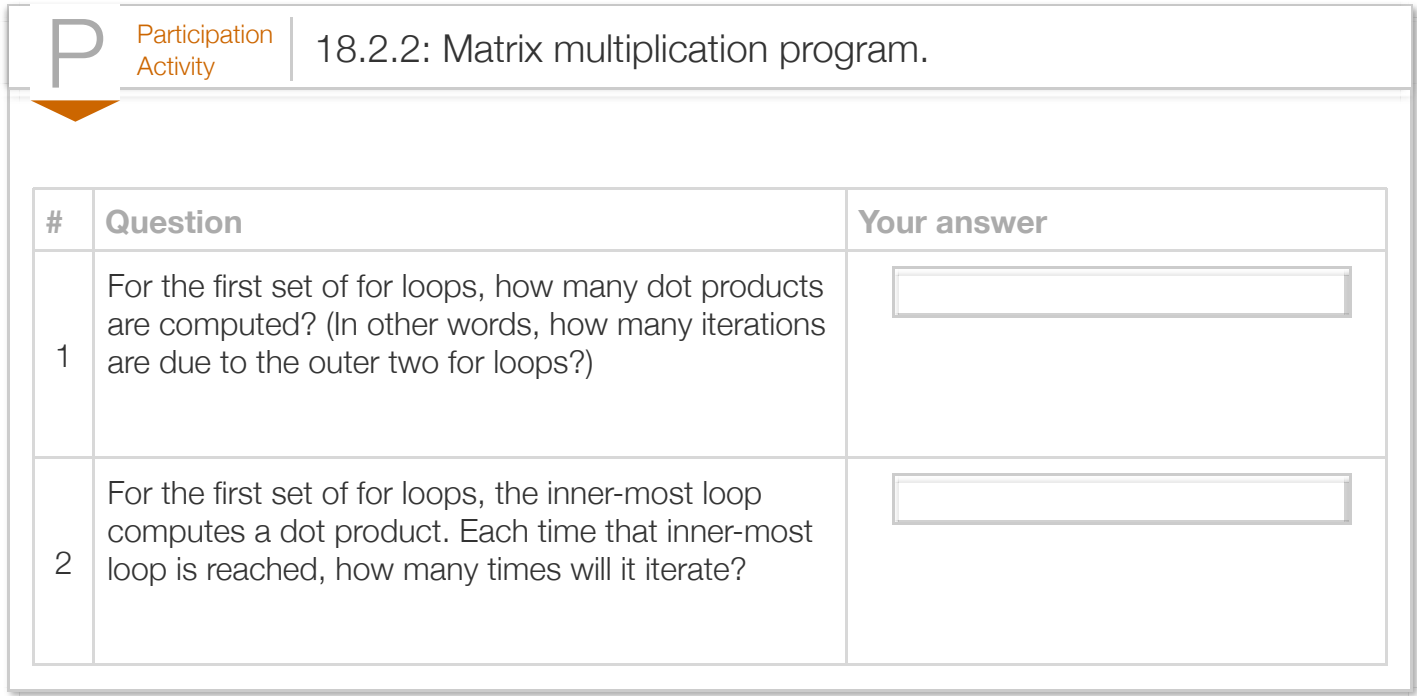

# Section 18.3 - Engineering examples using methods

This section contains examples of methods for various engineering calculations.

### Gas equation

An equation used in physics and chemistry that relates pressure, volume, and temperature of a gas is  $PV = nRT$ . P is the pressure, V the volume, T the temperature, n the number of moles, and R a constant. The method below outputs the temperature of a gas given the other values.

```
Figure 18.3.1: PV = nRT. Compute the temperature of a gas.
  import java.util.Scanner;
  public class GasTemperature {
     final static double GAS CONSTANT = 8.3144621; // J / (mol*K)
      /* Converts a pressure, volume, and number of moles 
       of a gas to a temperature. */
      public static double pvnToTemp(double gasPressure, double gasVolume,
                                      double numMoles) {
         return (gasPressure * gasVolume) / (numMoles * GAS_CONSTANT);
      }
      public static void main(String[] args) {
         Scanner scnr = new Scanner(System.in);
        double gasPress = 0.0; // User defined pressure
   double gasVol = 0.0; // User defined volume
   double gasMoles = 0.0; // User defined moles
         // Prompt user for input parameteres
         System.out.print("Enter pressure (in Pascals): ");
         gasPress = scnr.nextDouble();
         System.out.print("Enter volume (in cubic meters): ");
         gasVol = scnr.nextDouble();
         System.out.print("Enter number of moles: ");
         gasMoles = scnr.nextDouble();
         // Call method to calculate temperature
         System.out.print("Temperature = ");
         System.out.println(pvnToTemp(gasPress, gasVol, gasMoles) + " K");
         return;
      }
  }
                                                                          Enter pressur\epsilonEnter volume
                                                                          Enter number of
                                                                          Temperature =
```
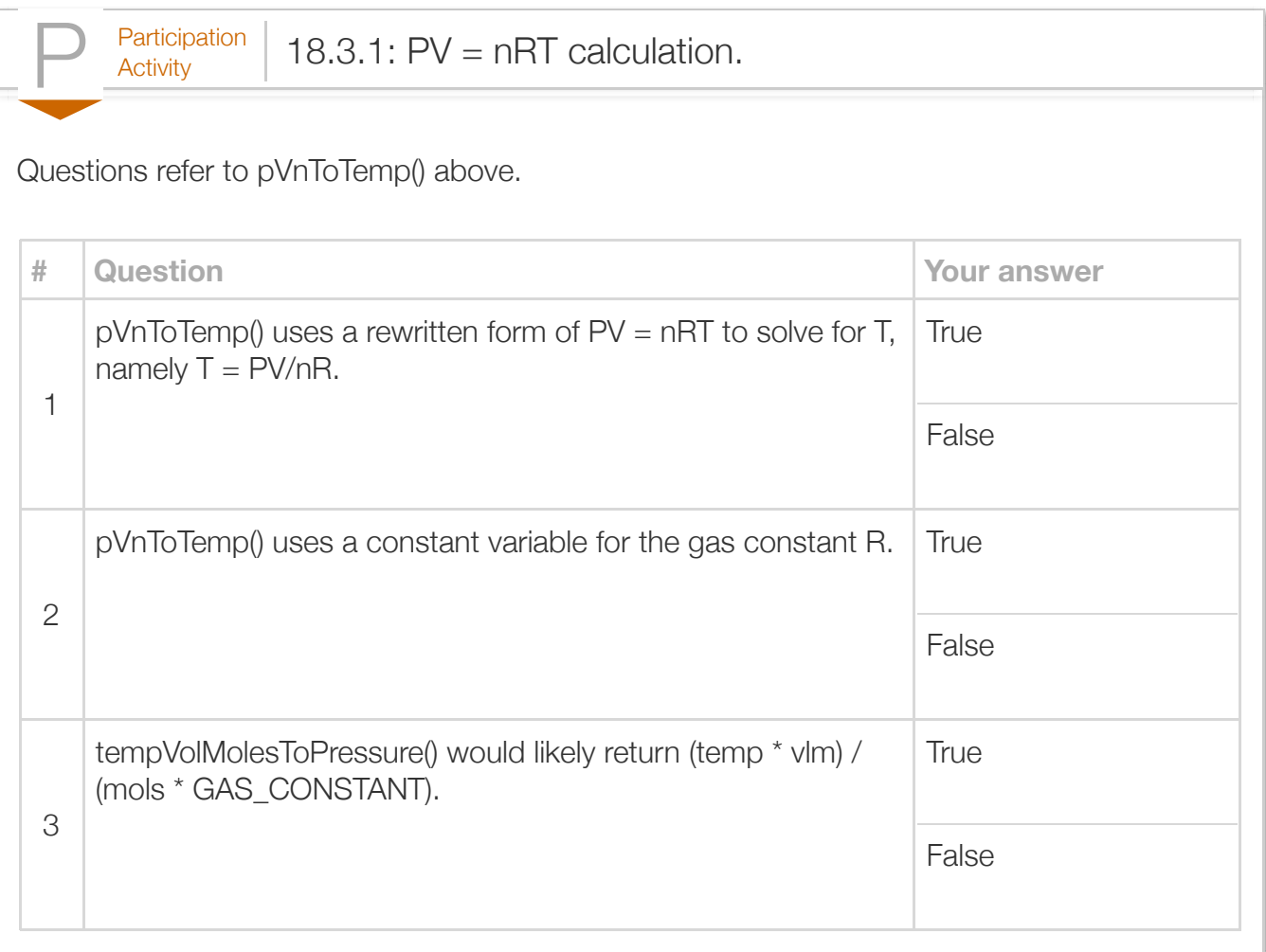

### Projectile location

Common physics equations determine the x and y coordinates of a projectile object at any time, given the object's initial velocity and angle at time 0 with initial position  $x = 0$  and  $y = 0$ . The equation for x is  $v * t * cos(a)$ . The equation for y is v  $* t * sin(a) - 0.5 * g * t * t$ . The following provides a single method to compute an object's position; because position consists of two values (x and y), the method uses two array parameters to return values for x and y. The program's main method asks the user for the object's initial velocity, angle, and height (y position), and then prints the object's position for every second until the object's y position is no longer greater than 0 (meaning the object fell back to earth).

```
Figure 18.3.2: Trajectory of object on Earth.
  import java.util.Scanner;
  // Note: 1-letter variable names are typically avoided,
  // but used below where standard in physics.
  public class ObjectTrajectory {
      final static double PI_CONST = 3.14159265;
```

```
 final static double PI_CONST = 3.14159265;
    // Given time, angle, velocity, and gravity
    // Update x and y values
   public static void objectTrajectory(double t, double a, double v,
            double g, double[] x, double[] y) {
      x[0] = v * t * Math. cos(a);y[0] = v * t * Math.sin(a) - 0.5 * q * t * t; return;
    }
    // convert degree value to radians
   public static double degToRad(double deg) {
       return ((deg * PI_CONST) / 180.0);
    }
   public static void main(String[] args) {
       Scanner scnr = new Scanner(System.in);
      final double GRAVITY = 9.8; // Earth gravity (m/s^2)double launchAngle = 0.0; \frac{1}{2} // Angle of launch (rad)
double launchVelocity = 0.0; // Velocity (m/s)
      double elapsedTime = 1.0; // Time (s)
       double[] xLoc = new double[1]; // Object's height above ground (m)
       double[] yLoc = new double[1]; // Object's'horiz. dist. from start (m)
      xLoc[0] = -1.0;yLoc[0] = 0.0; System.out.print("Launch angle (deg): ");
       launchAngle = scnr.nextDouble();
      launchAngle = degToRad(launchAngle); // To radians
       System.out.print("Launch velocity (m/s): ");
       launchVelocity = scnr.nextDouble();
       System.out.print("Initial height (m): ");
      yLoc[0] = scnr.nextDouble();
      while (yLoc<sup>[0]</sup> > 0.0) { // While above ground
         System.out.println("Time " + elapsedTime + " x = " + xLoc[0]+ " y = " + yLoc[0]); objectTrajectory(elapsedTime, launchAngle, launchVelocity,
                           GRAVITY, xLoc, yLoc);
         elapsedTime = elapsedTime + 1.0;
       }
       return;
   }
}
Launch angle (deg): 45
Launch velocity (m/s): 100
Initial height (m): 3
Time 1.0 x = -1.0 y = 3.0Time 2.0 x = 70.71067818211394 y = 65.81067805519557Time 3.0 x = 141.42135636422788 y = 121.82135611039115<br>Time 4.0 x = 212.13203454634183 y = 168.03203416558674Time 4.0 \text{ x} = 212.13203454634183 \text{ y} = 168.03203416558674Time 5.0 x = 282.84271272845575 y = 204.44271222078228Time 6.0 x = 353.5533909105697 y = 231.05339027597785Time 7.0 x = 424.26406909268366 y = 247.86406833117346\text{Time } 8.0 \quad x = 494.97474727479755 \quad y = 254.874746386369
```
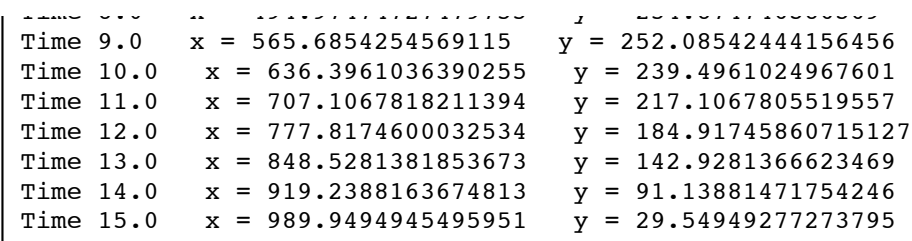

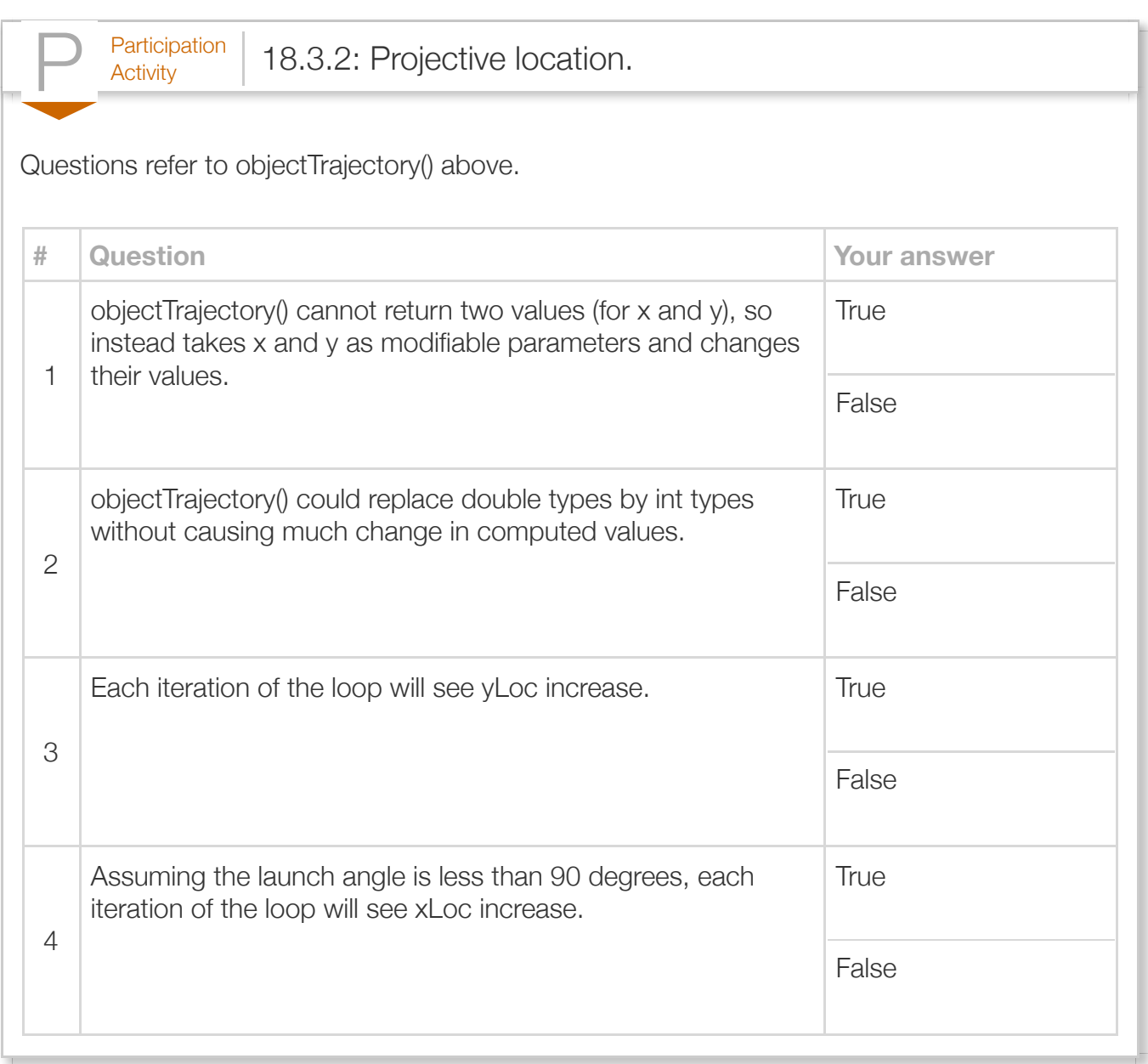

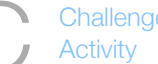

 $\sigma_{\rm{Challenge}}$  | 18.3.1: Method to compute gas volume.

Define a method computeGasVolume that returns the volume of a gas given parameters pressure, te equation PV = nRT, where P is pressure in Pascals, V is volume in cubic meters, n is number of mole / (mol\*K)), and T is temperature in Kelvin. All parameter types and the return type are double.

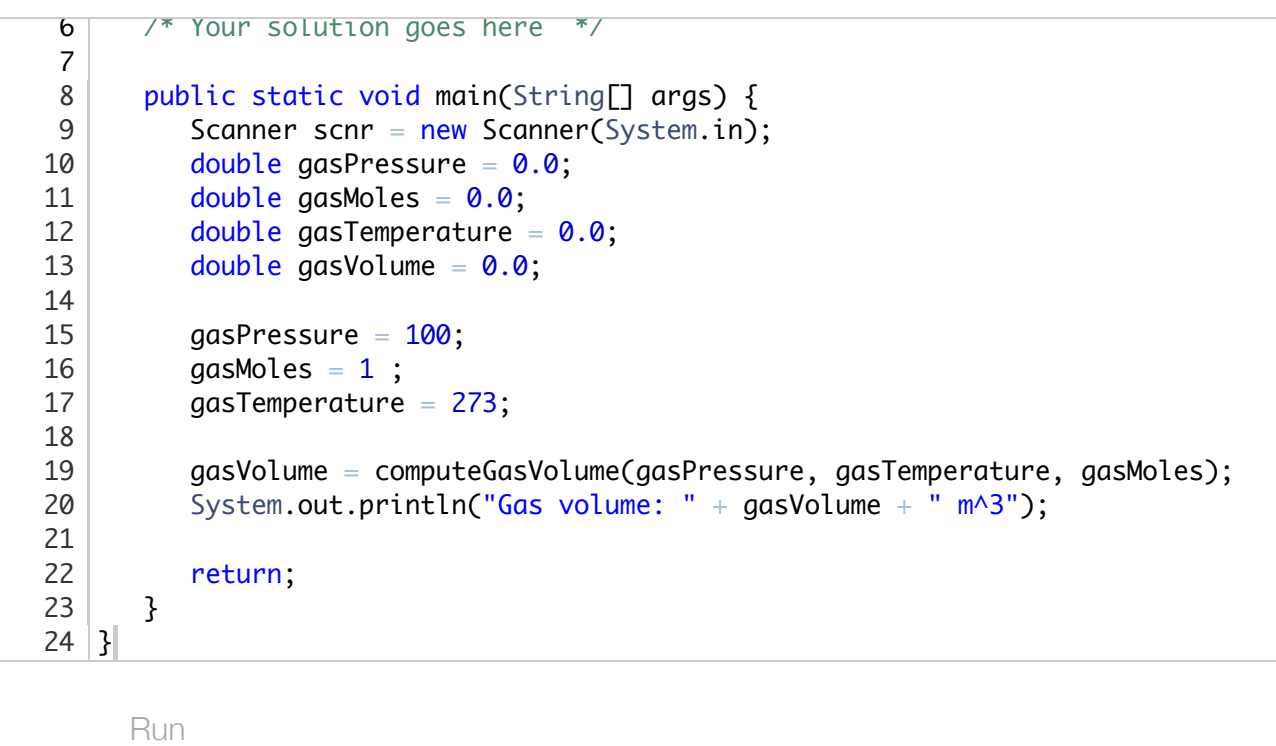

# Section 18.4 - Command-line arguments

*Command-line arguments* are values entered by a user when running a program from a command line. A *command line* exists in some program execution environments, wherein a user types a program's name and any arguments at a command prompt. To access those arguments, main() can be defined with a special parameter args, as shown below. The program prints provided commandline arguments. (The "for" loop is not critical to understanding the point, in case you haven't studied for loops yet).

```
Figure 18.4.1: Printing command-line arguments.
  public class ArgTest {
      public static void main(String[] args) {
        int i = 0;
         int argc = args.length;
         System.out.println("args.length: " + argc);
        for (i = 0; i < argc; ++i) {
           System.out.println("args[" + i + "]: " + a }
         return;
      }
  }
                                                       > java ArgTest
                                                       args.length: 0
                                                       > java ArgTest Hello
                                                       args.length: 1
                                                       args[0]: Hello
                                                       > java ArgTest Hey ABC 99 -5
                                                       args.length: 4
                                                       args[0]: Hey
                                                       args[1]: ABC
                                                       args[2]: 99
                                                       args[3]: -5
```
Then, when a program is run, the system passes the parameter *args* to main(), defined as an array of Strings. args is known as the arguments array and has one String for each command-line argument. A program can determine the number of command-line arguments by accessing args' length field, as in: int argc  $=$  args. length;

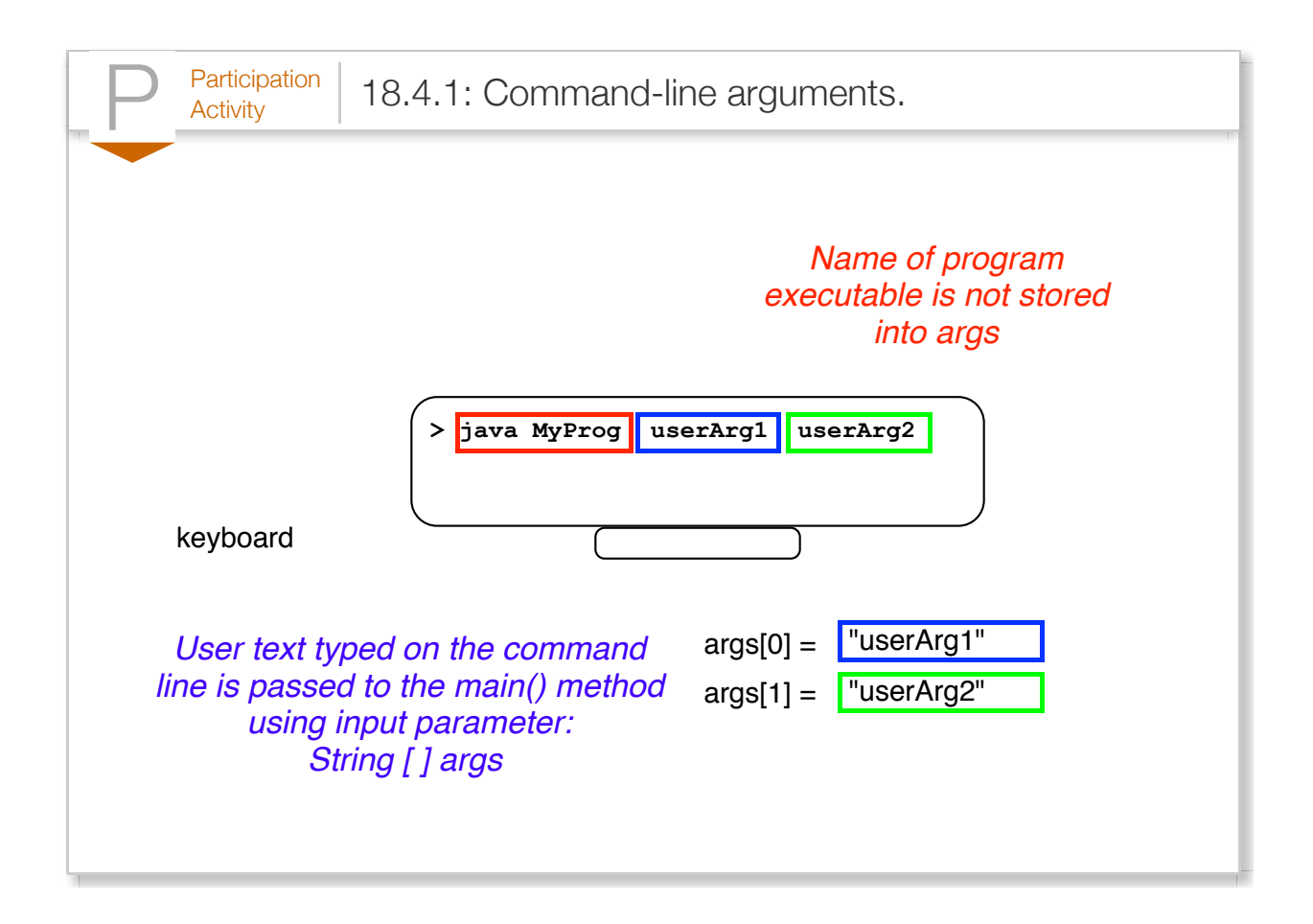

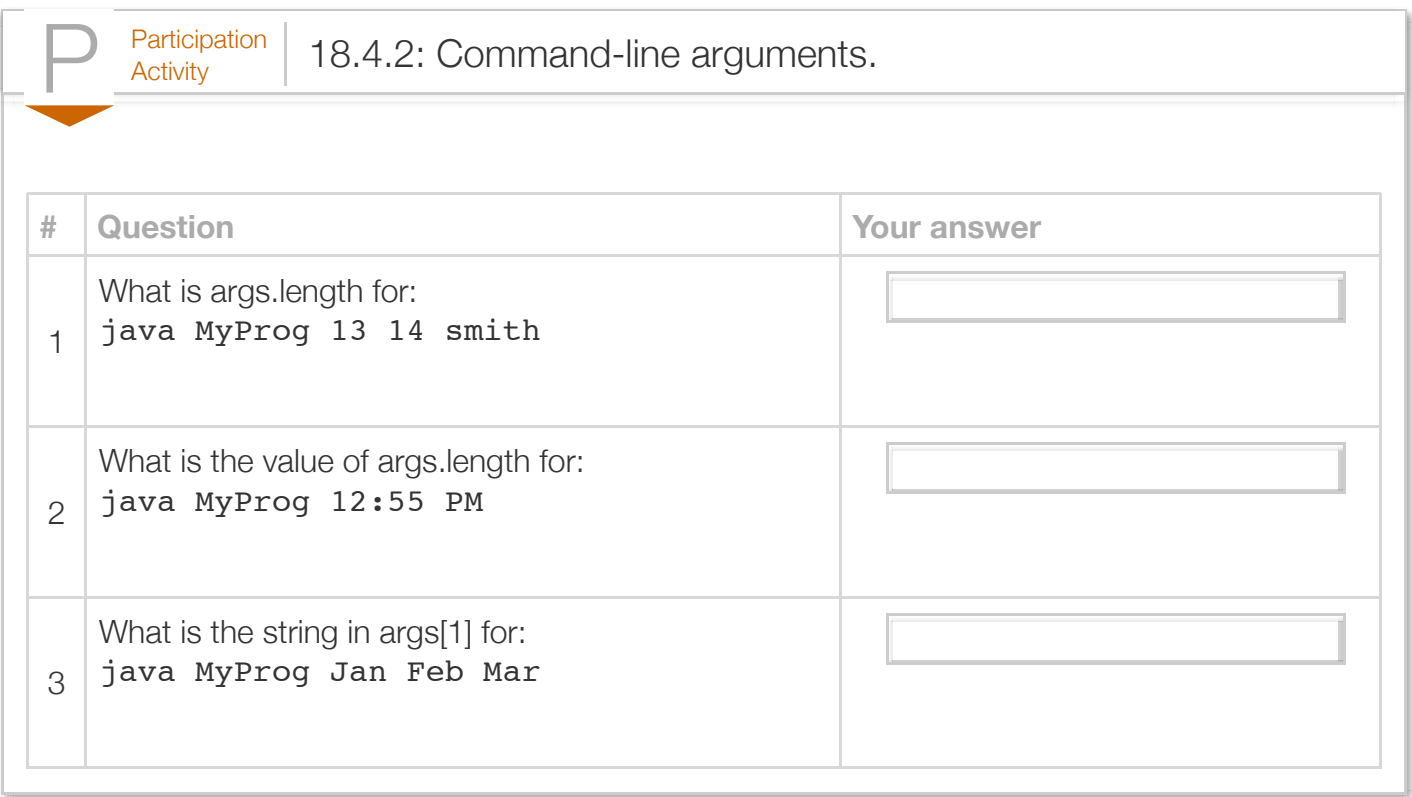

The following program, named NameAgeParser, expects two command-line arguments.

```
Figure 18.4.2: Simple use of command-line arguments.
  public class NameAgeParser {
      public static void main(String[] args) {
         String nameStr = ""; // User name
        String ageStr = ""; // User age
         // Get inputs from command line
        namestr = args[0];ageStr = args[1]; // Output result
        System.out.print("Hello " + nameStr + ". ")
        System.out.println(aqeStr + " is a great ag return;
      }
  }
                                                     > java NameAgeParser Amy 12
                                                     Hello Amy. 12 is a great age.
                                                     > java NameAgeParser Rajeev 44 HEY
                                                     Hello Rajeev. 44 is a great age.
                                                     > java NameAgeParser Denming
                                                     Exception in thread "main" 
                                                           java.lang.ArrayIndexOutOfBou
                                                             at NameAgeParser.main(Name
```
However, there is no guarantee a user will type two command-line arguments. Extra arguments, like "HEY" above, are ignored. Conversely, too few arguments can cause a problem. In particular, a

common error is to access elements in args without first checking args.length to ensure the user entered enough arguments, resulting in an out-of-range array access. In the last run above, the user typed too few arguments, causing an out-of-range array access.

When a program uses command-line arguments, good practice is to check args.length for the correct number of arguments. If the number of command-line arguments is incorrect, good practice is to print a usage message. A *usage message* lists a program's expected command-line arguments.

```
Figure 18.4.3: Checking for proper number of command-line arguments.
  public class NameAgeParser {
      public static void main(String[] args) {
         String nameStr = ""; // User name
         String ageStr = ""; // User age
         // Check if correct number of arguments provided
        if (args.length != 2) {
            System.out.println("Usage: java NameAgeParser name age");
            return;
         }
         // Grab inputs from command line
        namestr = args[0];ageStr = args[1]; // Output result
         System.out.print("Hello " + nameStr + ". ");
         System.out.println(ageStr + " is a great age.");
         return;
      }
  }
                                                                        > java NameAgePa
                                                                        Hello Amy. 12 is
                                                                        ...
                                                                        > java NameAgePa
                                                                        Usage: myprog.ex
                                                                        ...
                                                                        > java NameAgePa
                                                                        Usage: myprog.ex
```
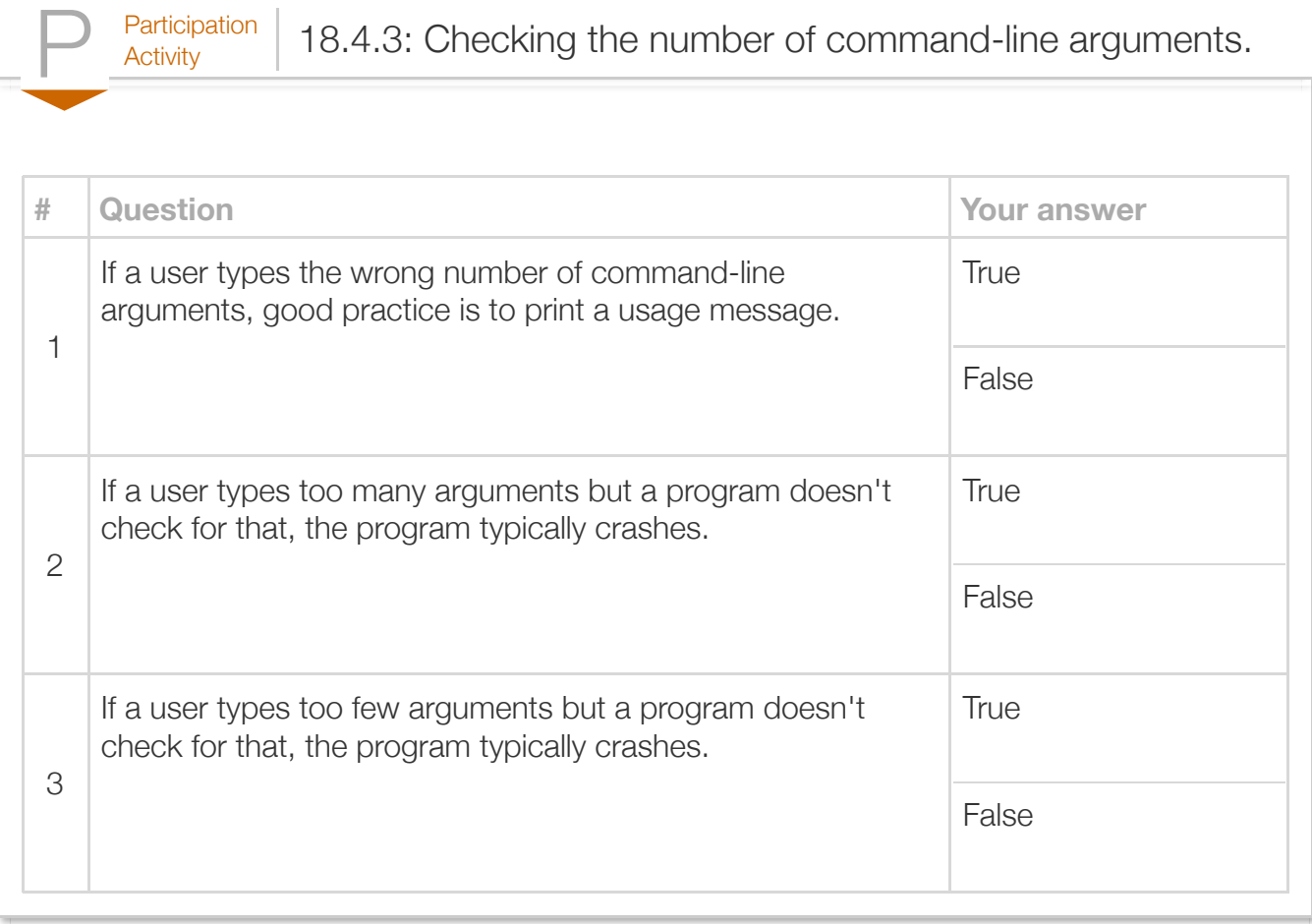

All command-line arguments are Strings. The (rather cumbersome) statement

age = Integer.parseInt(ageStr); converts the ageStr String into an integer, assigning the result into int variable age. So string "12" becomes integer 12. parseInt() is a static method of the Integer class that returns the integer value of the input string.

Putting quotes around an argument allows an argument's string to have any number of spaces.

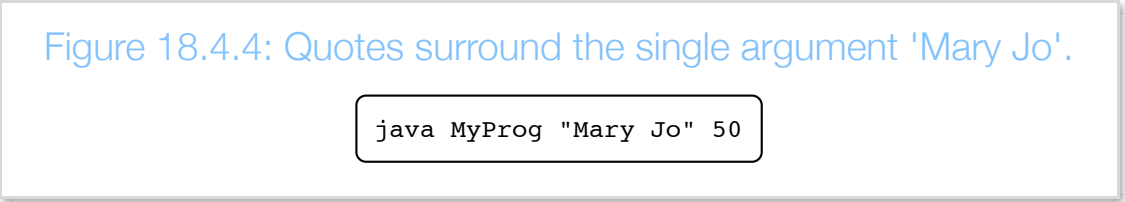

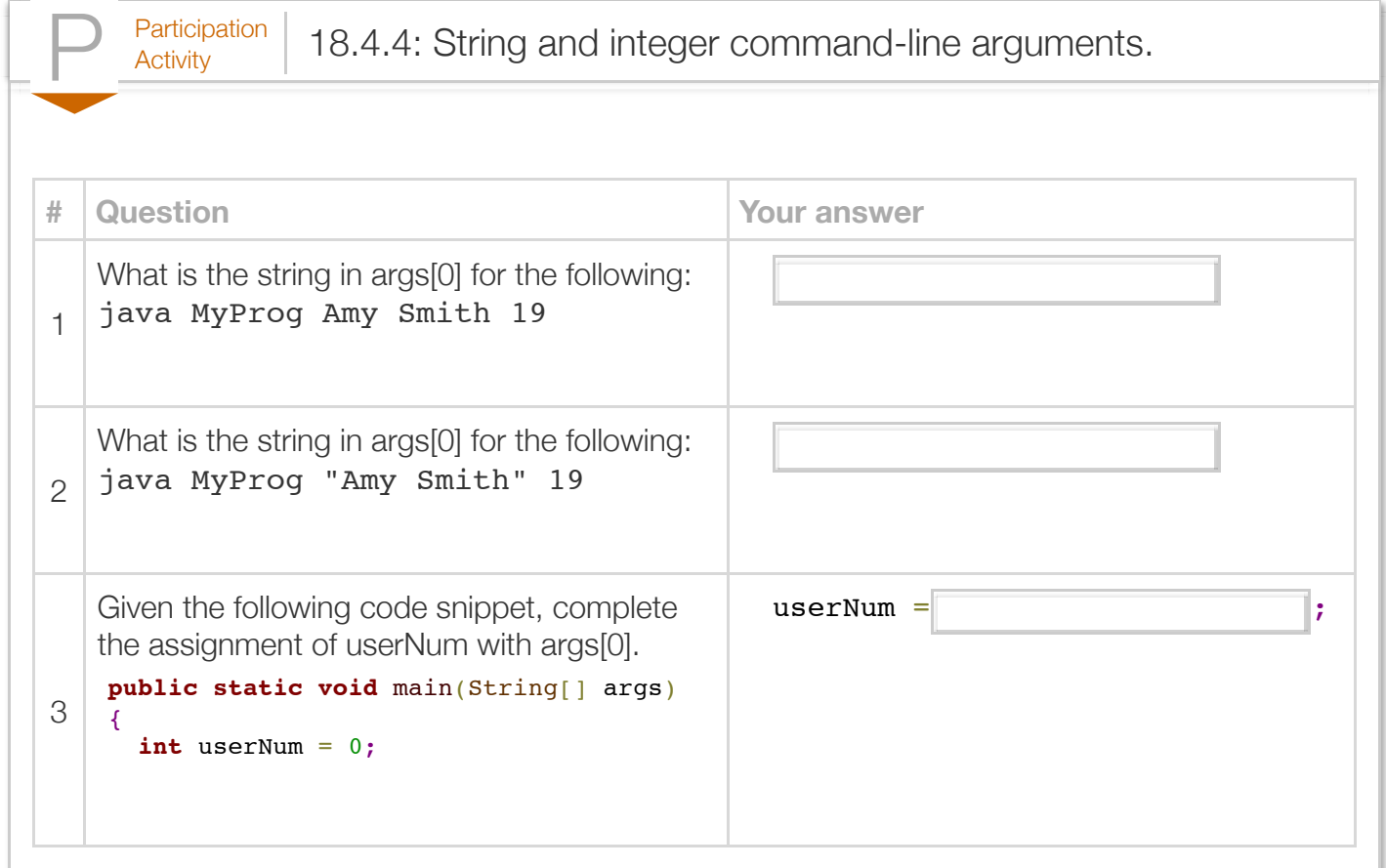

#### Exploring further:

[Command-line arguments](http://docs.oracle.com/javase/tutorial/essential/environment/cmdLineArgs.html) from Oracle's Java tutorials

### Section 18.5 - Command-line arguments and files

The location of an input file or output file may not be known before writing a program. Instead, a program can use command-line arguments to allow the user to specify the location of an input file as shown in the following program. Assume two text files exist named "myfile1.txt" and "myfile2.txt" with the contents shown. The sample output shows the results when executing the program for each input file and for an input file that does not exist.

Figure 18.5.1: Using command-line arguments to specify the name of an input

file.

```
import java.util.Scanner;
import java.io.FileInputStream;
import java.io.IOException;
public class FileReadNums {
    public static void main(String[] args) throws IOException {
       FileInputStream fileByteStream = null; // File input stream
      Scanner inFS = null; // Scanner object
      int fileNum1 = 0; \frac{1}{2} // Data value from file
      int fileNum2 = 0; \frac{1}{2} // Data value from file
       // Check number of arguments
      if (args.length != 1) {
          System.out.println("Usage: java FileReadNums inputFileName");
          return;
       }
       // Try to open the file
       System.out.println("Opening file " + args[0] + ".");
       fileByteStream = new FileInputStream(args[0]);
       inFS = new Scanner(fileByteStream);
       // File is open and valid if we got this far
       // myfile.txt should contain two integers, else problems
       System.out.println("Reading two integers.");
      fileNum1 = inFS.nextInt();
      fileNum2 = inFS.nextInt();
       // Done with file, so try to close it
       System.out.println("Closing file " + args[0] + "\n");
       fileByteStream.close(); // close() may throw IOException if fails
       // Output values read from file
       System.out.println("num1: " + fileNum1);
       System.out.println("num2: " + fileNum2);
       System.out.println("num1 + num2: " + (fileNum1 + fileNum2));
       return;
    }
}
> java FileReadNums myfile1.txt
Opening file myfile1.txt.
Reading two integers.
Closing file myfile1.txt.
num1: 5
num2: 10
num1 + num2: 15
...
> java FileReadNums myfile2.txt
Opening file myfile2.txt.
Reading two integers.
```
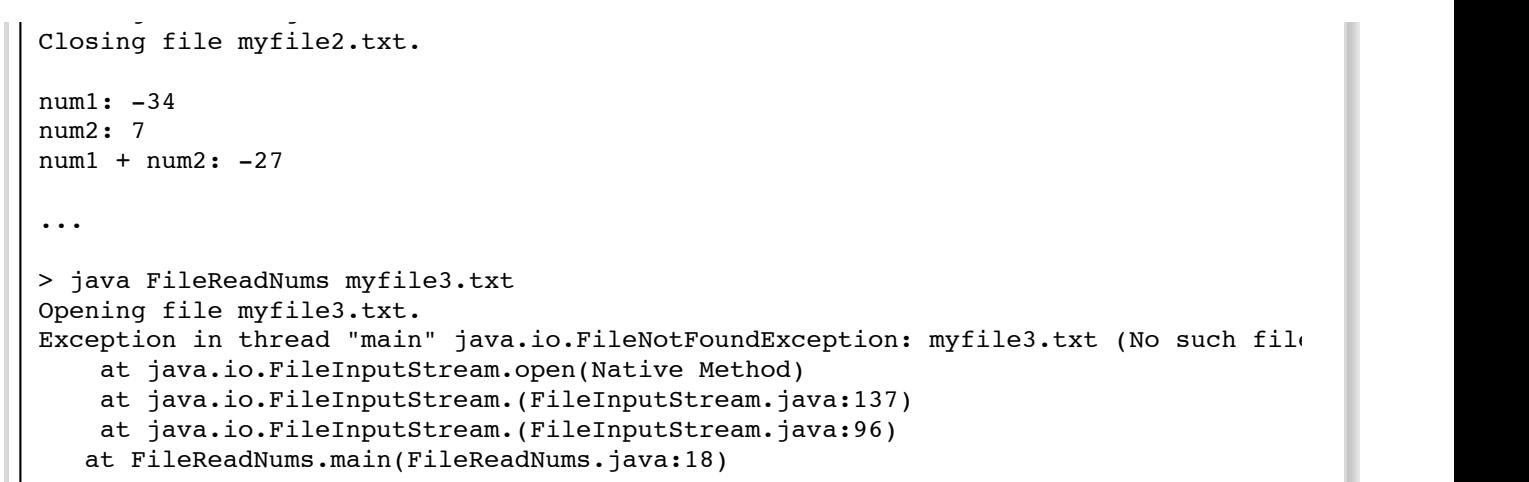

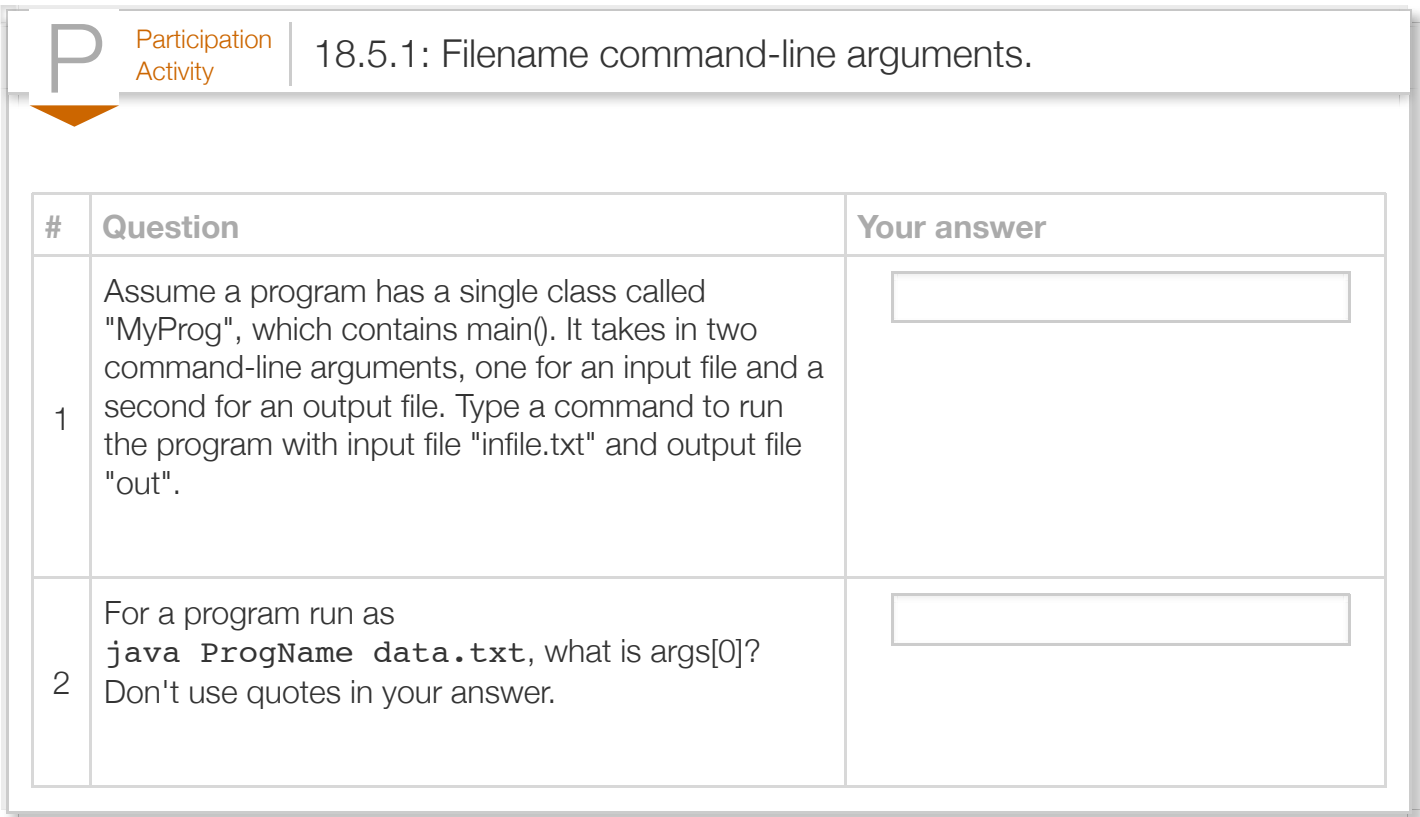

### Section 18.6 - Additional practice: Output art

*The following is a sample programming lab activity; not all classes using a zyBook require students to fully complete this activity. No auto-checking is performed. Users planning to fully complete this program may consider first developing their code in a separate programming environment.*

The following program prints a simple triangle.

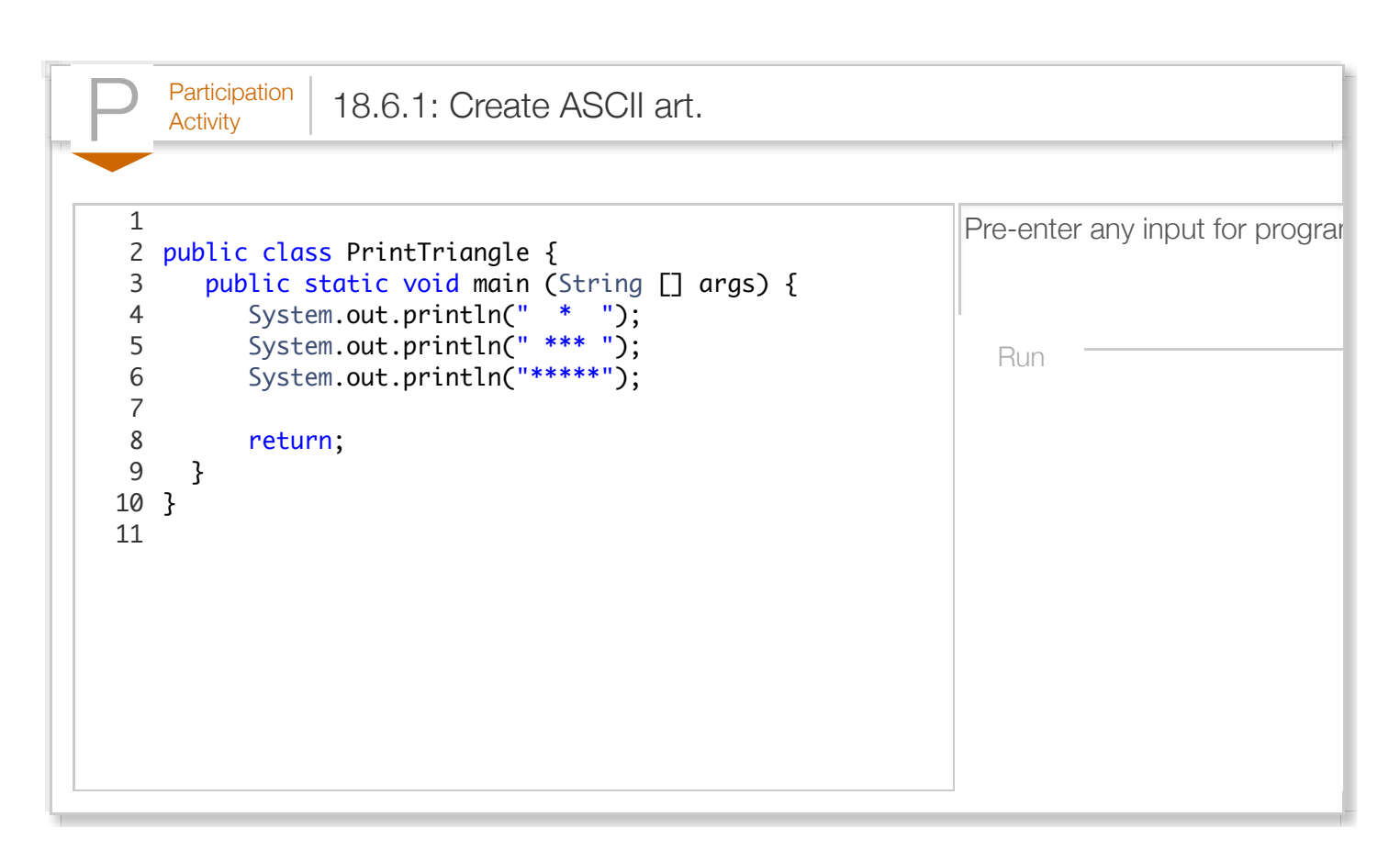

Create different versions of the program:

1. Print a tree by adding a base under a 4-level triangle:

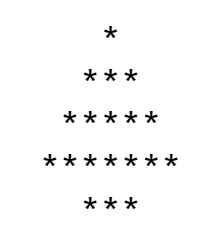

2. Print the following "cat":

 $\hat{\phantom{a}}$   $\hat{\phantom{a}}$  o o  $=$   $=$ ---

3. Allow a user to enter a number, and then print the original triangle using that number instead of asterisks, as in:

 9 999 99999

Pictures made from keyboard characters are known as *ASCII art*. ASCII art can be quite intricate, and fun to make and view. [Wikipedia: ASCII art](http://en.wikipedia.org/wiki/ASCII_art) provides examples. Doing a web search for "ASCII art (someitem)" can find ASCII art versions of an item. For example, searching for "ASCII art cat" turns up thousands of examples of cats, most much more clever than the cat above.

### Section 18.7 - Additional practice: Grade calculation

*The following is a sample programming lab activity; not all classes using a zyBook require students to fully complete this activity. No auto-checking is performed. Users planning to fully complete this program may consider first developing their code in a separate programming environment.*

 $P<sub>Activity</sub>$  18.7.1: Grade calculator.

The following incomplete program should compute a student's total course percentage based on scores on three items of different weights (%s):

- 20% Homeworks (out of 80 points)
- 30% Midterm exam (out of 40 points)
- 50% Final exam (out of 70 points)

Suggested (incremental) steps to finish the program:

- 1. First run it.
- 2. Next, complete the midterm exam calculation and run the program again. Use the constant variables where appropriate.
- 3. Then, complete the final exam calculation and run the program. Use the constant variables where appropriate.
- 4. Modify the program to include a quiz score out of 20 points. New weights: 10% homework, 15% quizzes, 30% midterm, 45% final. Run the program again.
- 5. To avoid having one large expression, introduce variables homeworkPart, quizPart,

midtermPart, and finalPart. Compute each part first; each will be a number between 0 and 1. Then combine the parts using the weights into the course value. Run the program again.

```
Reset
```

```
 78 36 62
   2 import java.util.Scanner;
   4 public class GradeCalculator {
         public static void main(String[] args) {
           Scanner scnr = new Scanner(System.in);
           final double HOMEWORK_MAX = 80.0;
           final double MIDTERM_MAX = 40.0;
           final double FINAL_MAX = 70.0;
           final double HOMEWORK_WEIGHT = 0.20; // 20%
           final double MIDTERM_WEIGHT = 0.30;
           final double FINAL_MEIGHT = 0.50;double homeworkScore = 0.0;
           double midtermScore = 0.0;
           double finalScore = 0.0;
           double coursePercentage = 0.0;
            System.out.println("Enter homework score:");
 Run
  1
  3
  5
  6
  7
  8
  9
 10
 11
 12
 13
 14
 15
 16
 17
 18
 19
```
### Section 18.8 - Additional practice: Health data

*The following is a sample programming lab activity; not all classes using a zyBook require students to fully complete this activity. No auto-checking is performed. Users planning to fully complete this program may consider first developing their code in a separate programming environment.*

The following calculates a user's age in days based on the user's age in years.

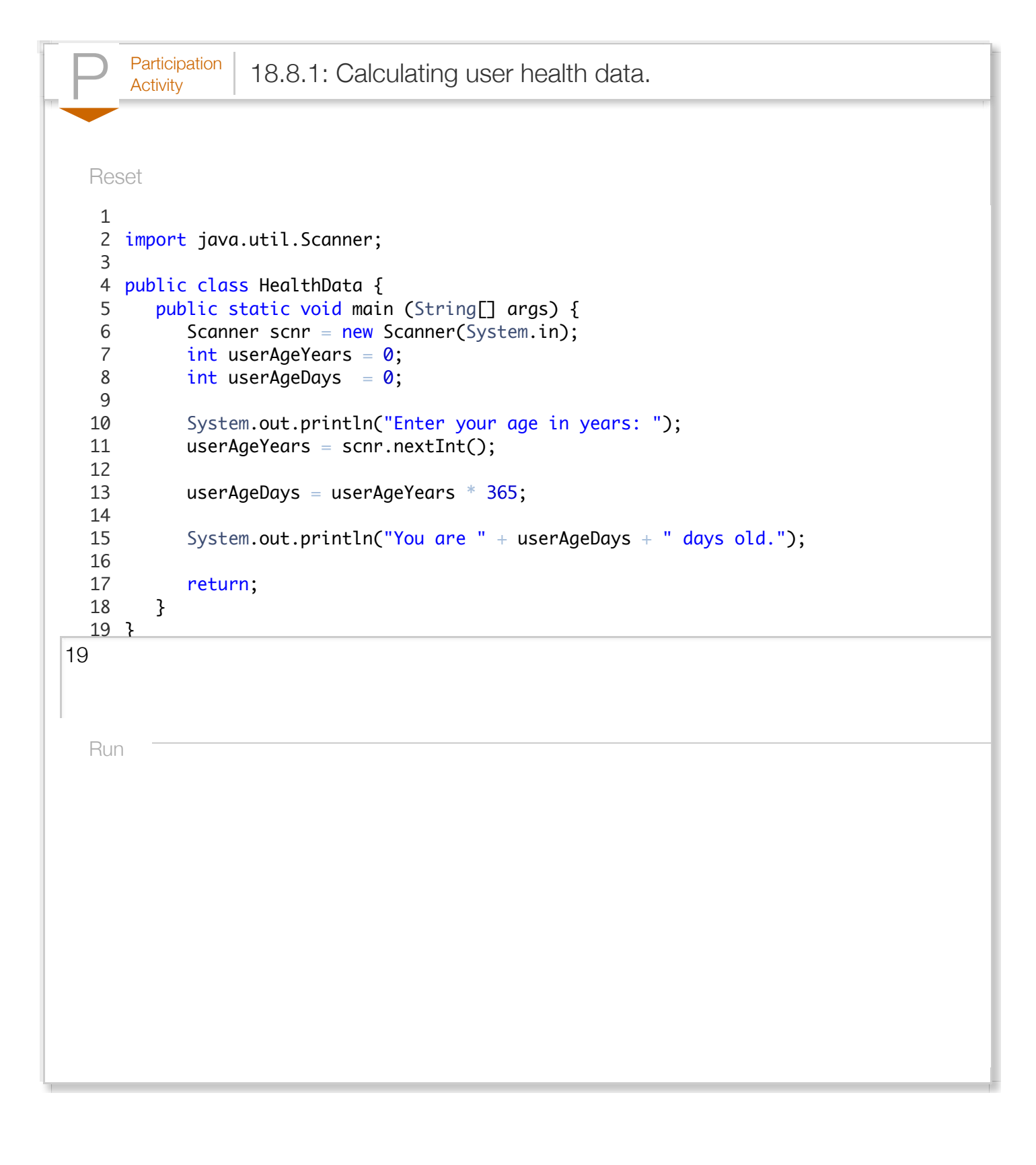

Create different versions of the program that:

1. Calculates the user's age in minutes and seconds.

- 2. Estimates the approximate number of times the user's heart has beat in his/her lifetime using an average heart rate of 72 beats per minutes.
- 3. Estimates the number of times the person has sneezed in his/her lifetime (research on the Internet to obtain a daily estimate).
- 4. Estimates the number of calories that the person has expended in his/her lifetime (research on the Internet to obtain a daily estimate). Also calculate the number of sandwiches (or other common food item) that equals that number of calories.
- 5. Be creative: Pick other health-related statistic. Try searching the Internet to determine how to calculate that data, and create a program to perform that calculation. The program can ask the user to enter any information needed to perform the calculation.

## Section 18.9 - Additional practice: Tweet decoder

*The following is a sample programming lab activity; not all classes using a zyBook require students to fully complete this activity. No auto-checking is performed. Users planning to fully complete this program may consider first developing their code in a separate programming environment.*

The following program decodes a few common abbreviations in online communication as communications in Twitter ("tweets") or email, and provides the corresponding English phrase.

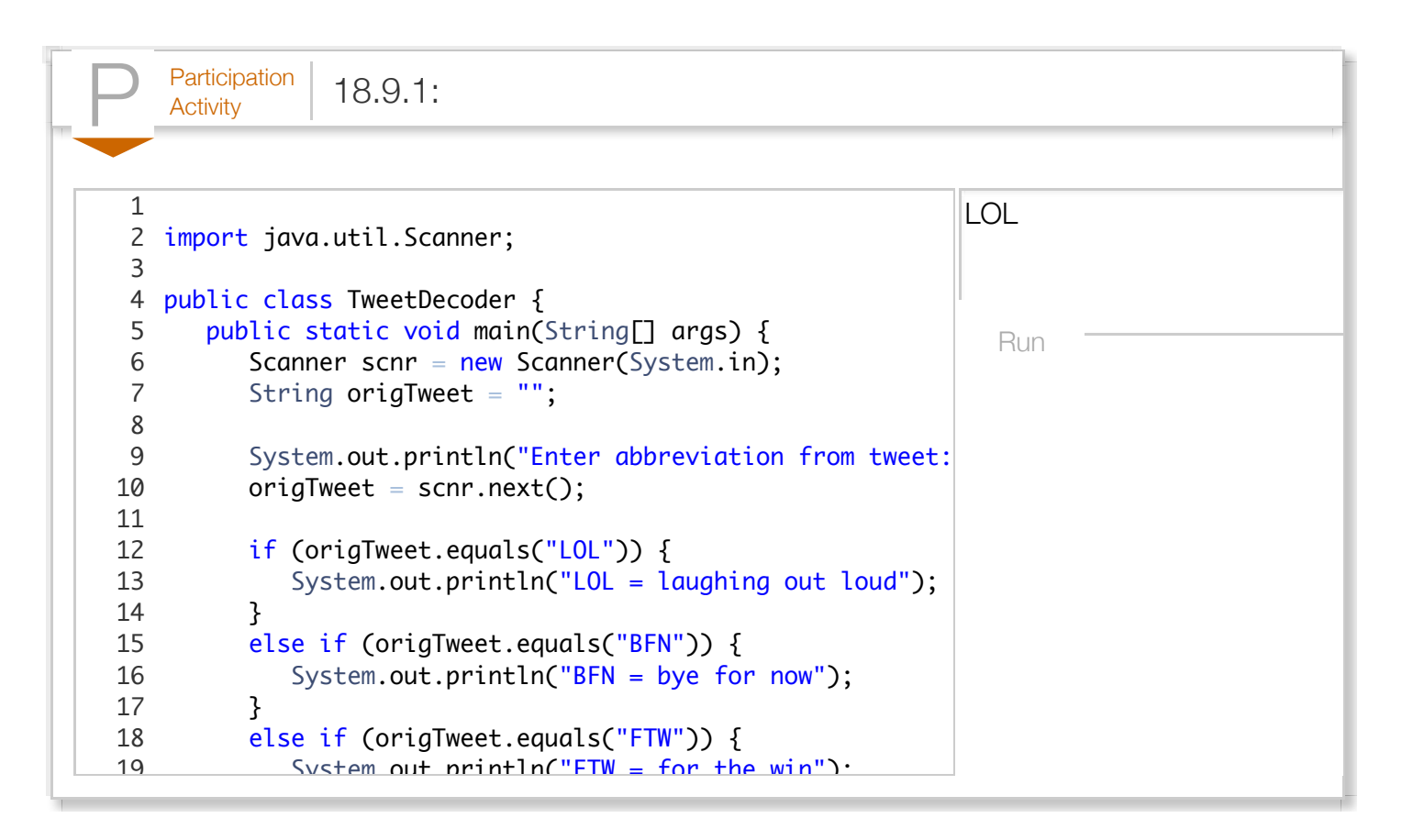

Create different versions of the program that:

- 1. Expands the number of abbreviations that can be decoded. Add support for abbreviations you commonly use or search the Internet to find a list of common abbreviations.
- 2. For abbreviations that do not match the supported abbreviations, check for common misspellings. Provide a suggestion for correct abbreviation along with the decoded meaning. For example, if the user enters "LLO", your program can output "Did you mean  $LOL$ ?  $LOL =$  laughing out loud".
- 3. Allows the user to enter a complete tweet (140 characters or less) as a single line of text. Search the resulting string for those common abbreviations and print a list of each abbreviation along with its decoded meaning.
- 4. Convert the user's tweet to a decoded tweet, replacing the abbreviations directly within the tweet.

## Section 18.10 - Additional practice: Dice statistics

*The following is a sample programming lab activity; not all classes using a zyBook require students to fully complete this activity. No auto-checking is performed. Users planning to fully complete this program may consider first developing their code in a separate programming environment.*

Analyzing dice rolls is a common example in understanding probability and statistics. The following calculates the number of times the sum of two dice (randomly rolled) equals six or seven.

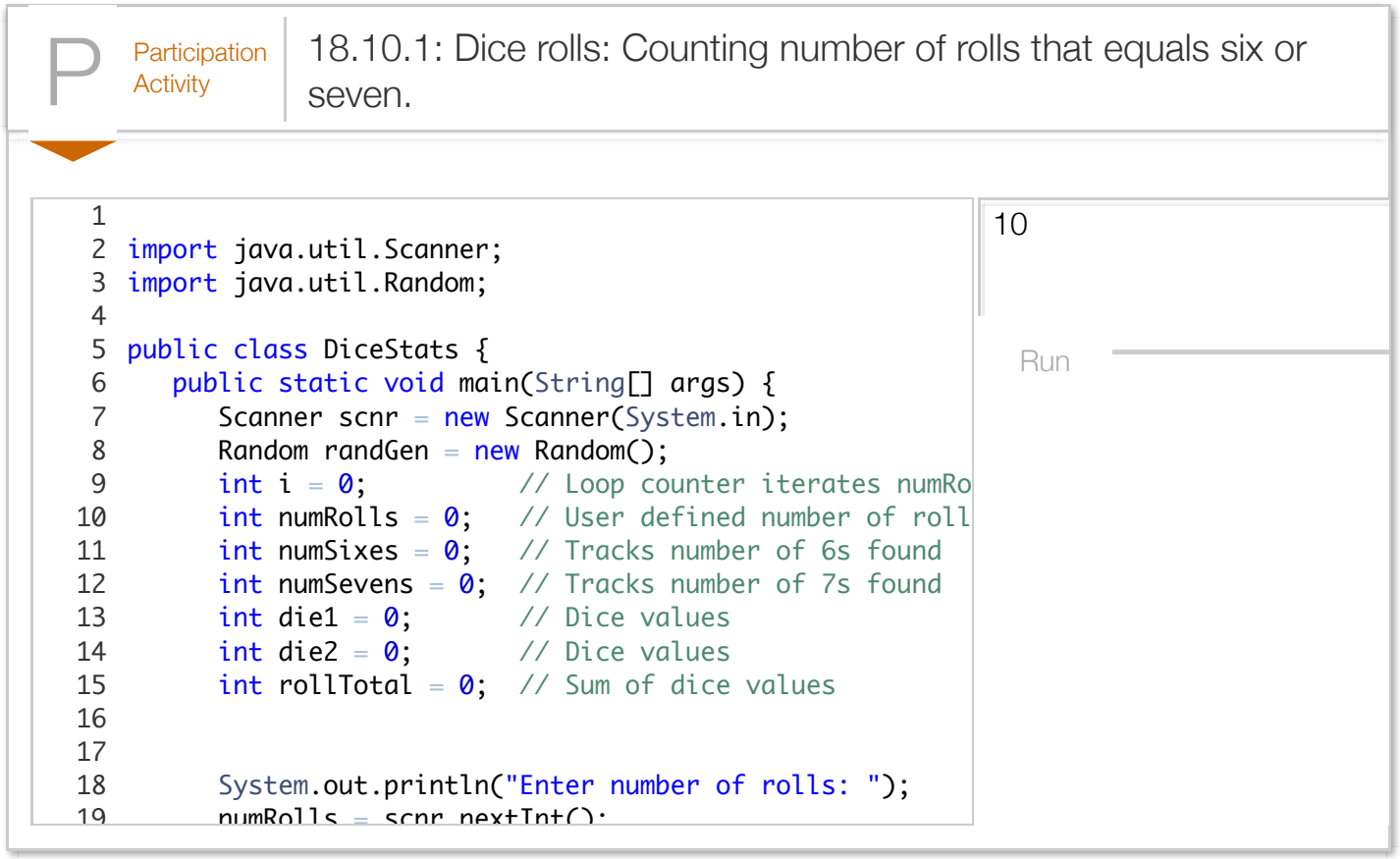

Create different versions of the program that:

- 1. Calculates the number of times the sum of the randomly rolled dice equals each possible value from 2 to 12.
- 2. Repeatedly asks the user for the number of times to roll the dice, quitting only when the user-entered number is less than 1. Hint: Use a while loop that will execute as long as numRolls is greater than 1. Be sure to initialize numRolls correctly.
- 3. Prints a histogram in which the total number of times the dice rolls equals each possible value is displayed by printing a character like \* that number of times, as shown below.

Figure 18.10.1: Histogram showing total number of dice rolls for each possible value. Dice roll histogram: 2: \*\*\*\*\*\* 3: \*\*\*\* 4: \*\*\*<br>5: \*\*\* 5: \*\*\*\*\*\*\*\*<br>6: \*\*\*\*\*\*\*\* \*\*\*\*\*\*\*\*\*\*\*\*\*\*\*\*\* 7: \*\*\*\*\*\*\*\*\*\*\*\*\* 8: \*\*\*\*\*\*\*\*\*\*\*\*\* 9: \*\*\*\*\*\*\*\*\*\*\*\*\*\* 10: \*\*\*\*\*\*\*\*\*\*\* 11: \*\*\*\*\* 12: \*\*\*\*